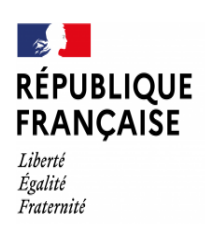

Collège André Marie<br>BARENTIN

# **Guide de saisie des demandes d'affectation**

Après avoir saisi vos souhaits d'orientation pour votre enfant sur le portail scolarité services, vous devez saisir vos demandes d'affectation.

Une fois connectés à l'espace parents de scolarité services https://teleservices.education.gouv.fr/, vous devez suivre les étapes ci-dessous :

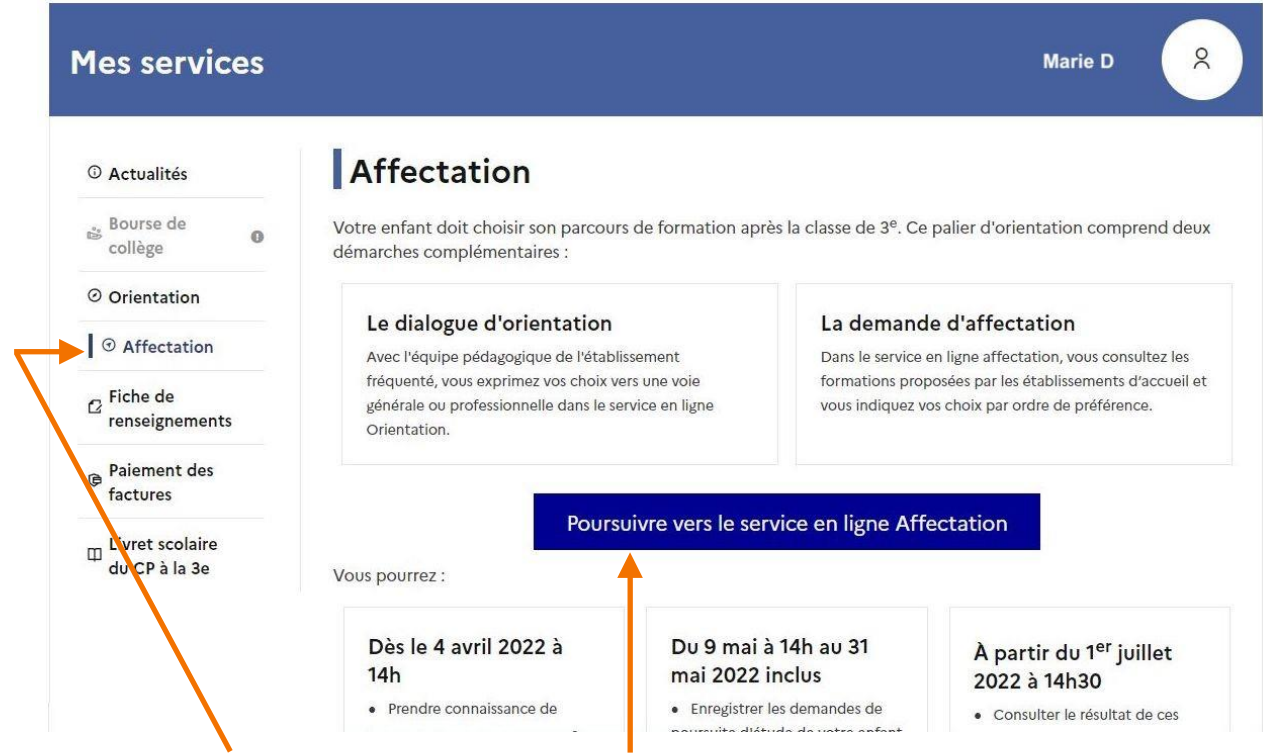

Sélectionnez l'onglet « Affectation » , puis « poursuivre vers le service en ligne Affectation »

A. Une demande d'affectation :

Une demande d'affectation c'est une formation et un établissement.

Une formation : CAP, Bac Pro, 2° STHR, 2°STDAA, 2GT Euro, 2GT Un intitulé pour la voie professionnelle : CAP boulanger, Bac Pro métiers de la relation clients… Un établissement : Lycée Thomas Corneille - Barentin

#### - Une formation :

**Seconde générale et technologique** Européenne (2GT Euro), 2GT, 2°STHR, 2°STD2A **Baccalauréat professionnel** métiers de la relation clients

#### **CAP** Boulanger

Attention, en voie professionnelle le nom de la formation est impératif mais parfois compliqué à retrouver à cause des nouveaux noms des familles de métiers des Bac Pro, si vous n'êtes pas sur du nom de la formation professionnelle, contactez le collège.

Le guide Normandie de l'ONISEP est en ligne sur le site du collège dans la rubrique orientation. Le lien c'est : [ICI](https://parcours-metier.normandie.fr/agence-orientation)

Attention, pour la 2GT Euro, vous devez impérativement mettre la 2GT sans l'Euro en vœu suivant.

- Un établissement :

Un lycée général ou un lycée professionnel, c'est un choix précis avec le nom du lycée et la ville Lycée Thomas Corneille Barentin - Lycée Bartholdi Barentin)

Les vœux pour un établissement privé ou dépendant du ministère de l'agriculture ne tiennent pas compte de la notion de secteur.

Important, les lycées généraux de secteur : pour une demande d'admission en classe de seconde générale et technologique d'un lycée public de l'éducation nationale, les élèves résidant dans la zone de desserte de ce lycée sont prioritaires.

Vous êtes invités à indiquer ce lycée de secteur public parmi vos vœux pour être assuré d'une affectation en classe de seconde générale et technologique (à ajouter au rang suivant si vous avez indiqué un vœu d'établissement hors secteur ou privé).

Pour certains enseignements rares de seconde générale et technologique, la zone de desserte peut-être élargie et, le cas échéant, une procédure particulière d'admission est alors signalée.

Les demandes de dérogation aux lycées de secteur doivent être adressées au secrétariat du collège dès que possible. (Handicap, suivi médical, boursier, fratrie dans l'établissement, domicile proche, convenance personnelle…)

Exemple de vœu en voie professionnelle :

Bac Pro - métiers de la relation client - Lycée Val de Seine - Le Grand Quevilly.

(Seconde professionnelle en famille de métiers pour faire le Bac Pro commerce ou vente ou accueil) Si vous avez fait le choix de l'apprentissage il vous appartient de trouver l'employeur et le CFA Centre de Formation des Apprentis. Vous devez quand même faire des vœux en lycée professionnel pour la sécurité du parcours de votre enfant, sans le contrat signé par un patron, l'apprentissage est une illusion.

#### B. La saisie de la demande :

La saisie se fait avec le moteur de recherche de formation et d'établissement :

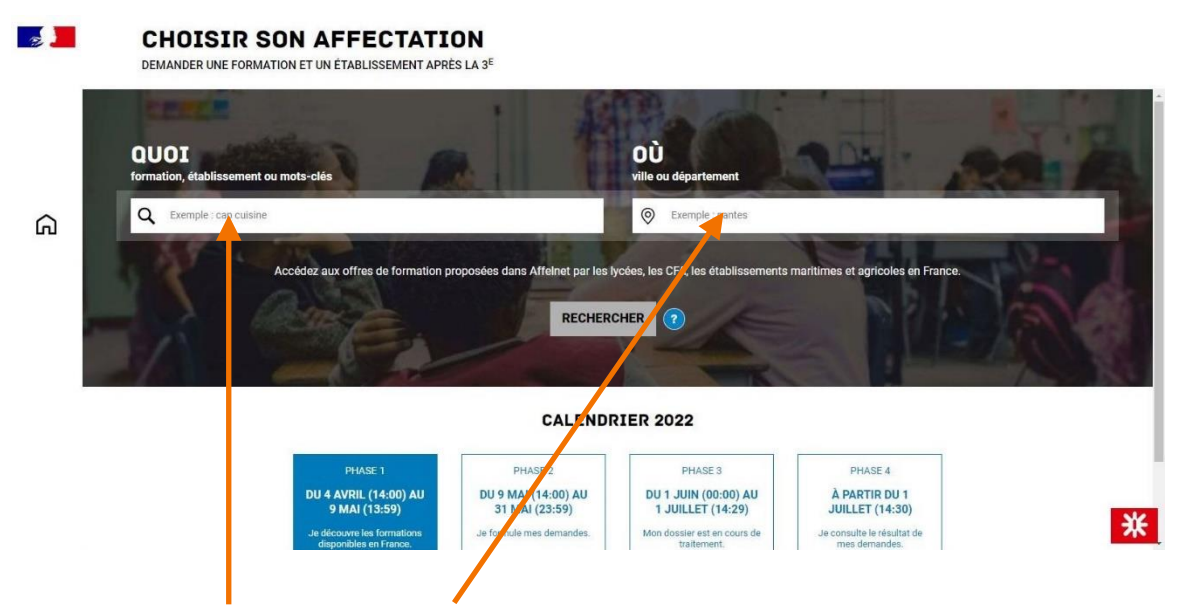

### Indiquez la formation ou le lycée et la ville

Une liste de résultats apparait à gauche de l'écran, vous devez en sélectionner un puis cliquer sur le bouton « ajouter à mes demandes » de la partie droite.Ajouter à mes demandes

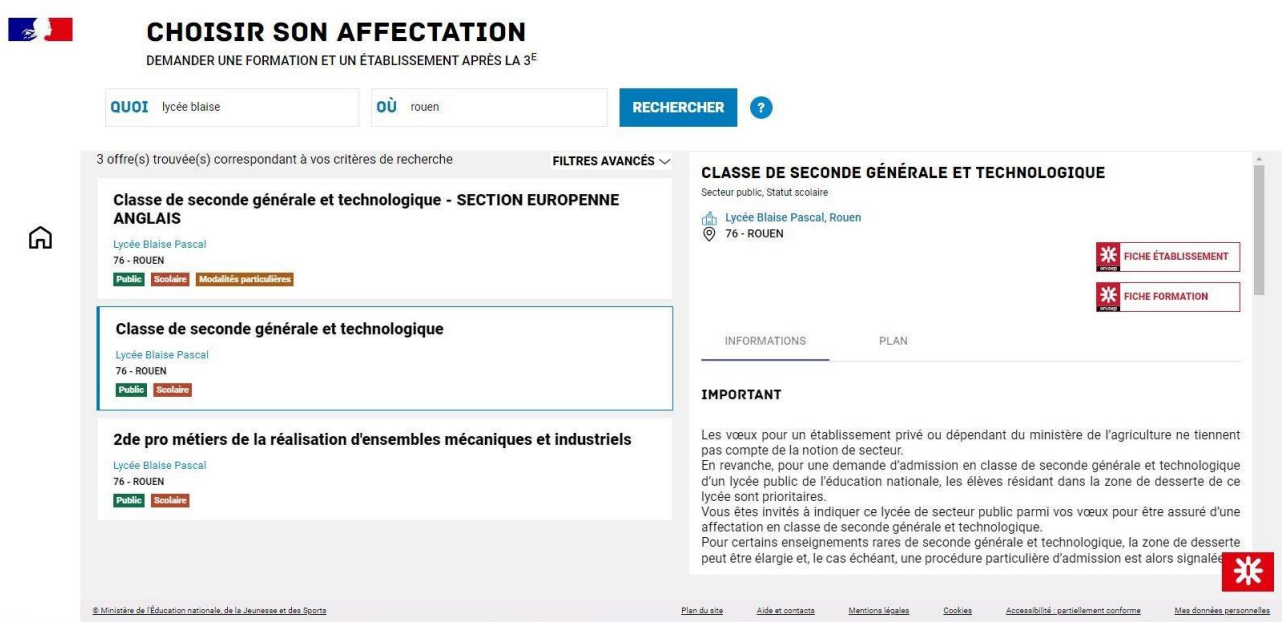

Lorsqu'une demande est ajoutée, un nouvel icône cliquable apparait « Voir et valider les demandes ». Elle permet d'accéder à sa sélection pour l'ordonner et la valider.

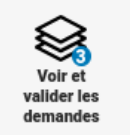

## C. Ordonner et valider ses demandes :

Chaque demande formulée peut être supprimée, l'ordre peut être changé. Les demandes doivent être validées à la fin. Les modifications restent possibles jusqu'au 31 mai 2022 mais n'attendez pas le dernier jour, le serveur pourrait être saturé.

Vous recevrez un mail de confirmation à l'issue de votre saisie.

Vous pouvez visiter le site de l'ONISEP et ses questions-réponses :

[https://www.onisep.fr/Choisir-mes-etudes/College/Orientation-au-college/Affectation-en-lycee-Questions](http://www.onisep.fr/Choisir-mes-etudes/College/Orientation-au-college/Affectation-en-lycee-Questions-)reponses

Les résultats de l'affectation de votre enfant seront rendus publics le 1er juillet, nous espérons pouvoir vous donner les courriers d'affectation à l'issue des épreuves du Brevet.

Je vous remercie de contacter le collège si vous aviez des difficultés, nous vous proposerons un temps d'échange et d'aide pour réaliser cette saisie informatisée.

Si vous avez des questions sur l'orientation de votre enfant, vous pouvez contacter son professeurprincipal, prendre rendez-vous avec Mme Le Glatin Psy-EN en charge de l'orientation, me contacter ou prendre rendez-vous auprès du secrétariat du collège.

Vous pouvez compter sur nous pour vous accompagner dans la phase d'orientation de votre enfant.

La direction du collège André Marie